#### Best practices for collecting usage statistics for DLNJ libraries

Log in to Cloud Library Content Acquisitions tool. Go to Reports. You will use the Consortia Patron Activity report and the Consortia Content Activity Report.

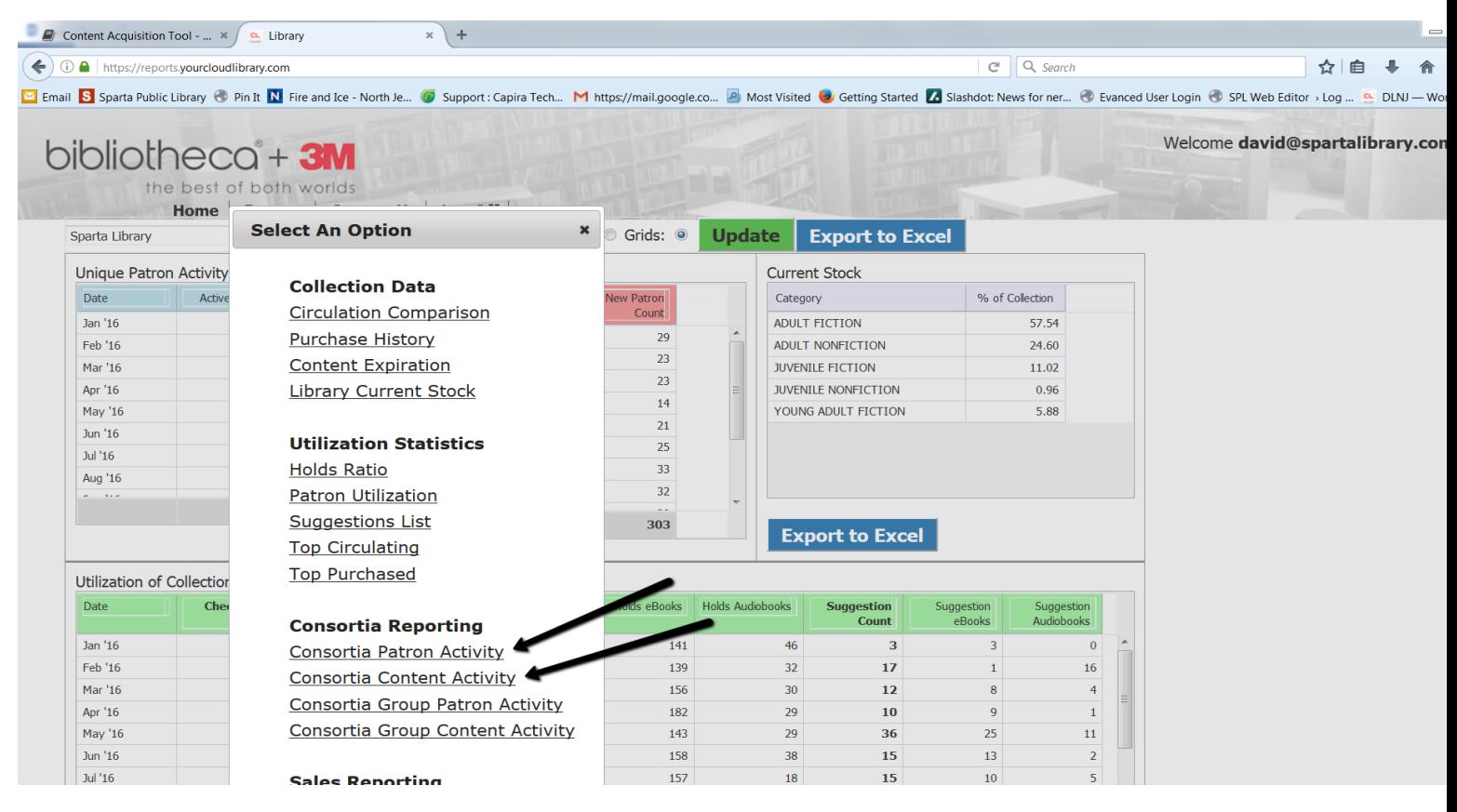

When going into the report choose the time period. Typically last month.

.

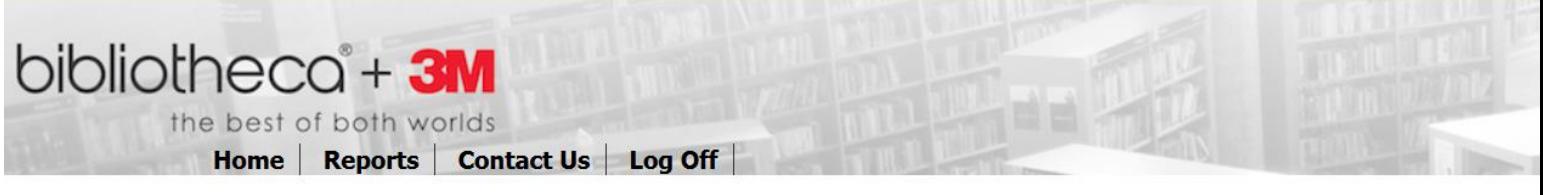

## **Consortia Patron Activity**

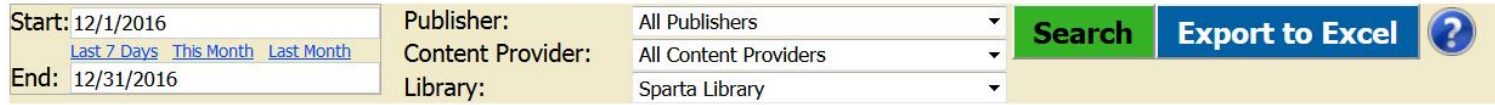

### Group data by "Stock Library Name"

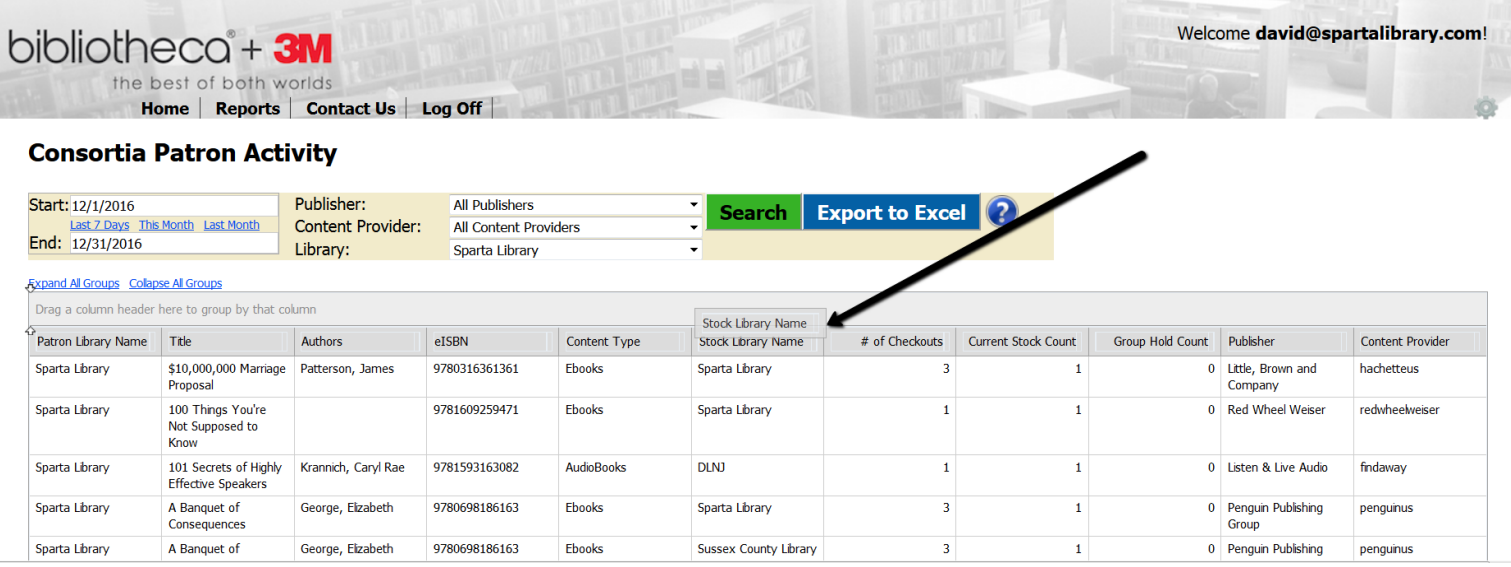

### Notate the total circulation and the use by your library.

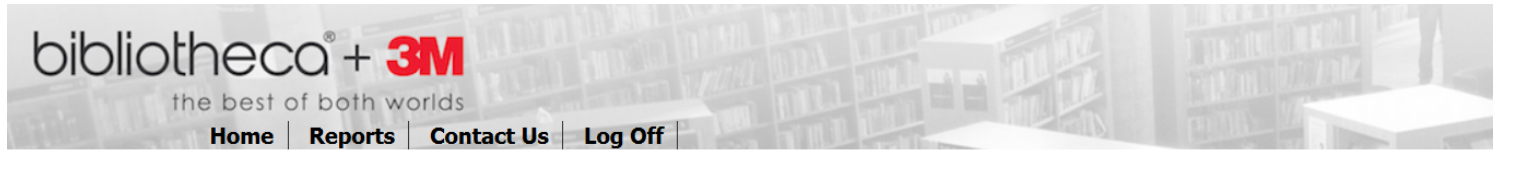

# **Consortia Patron Activity**

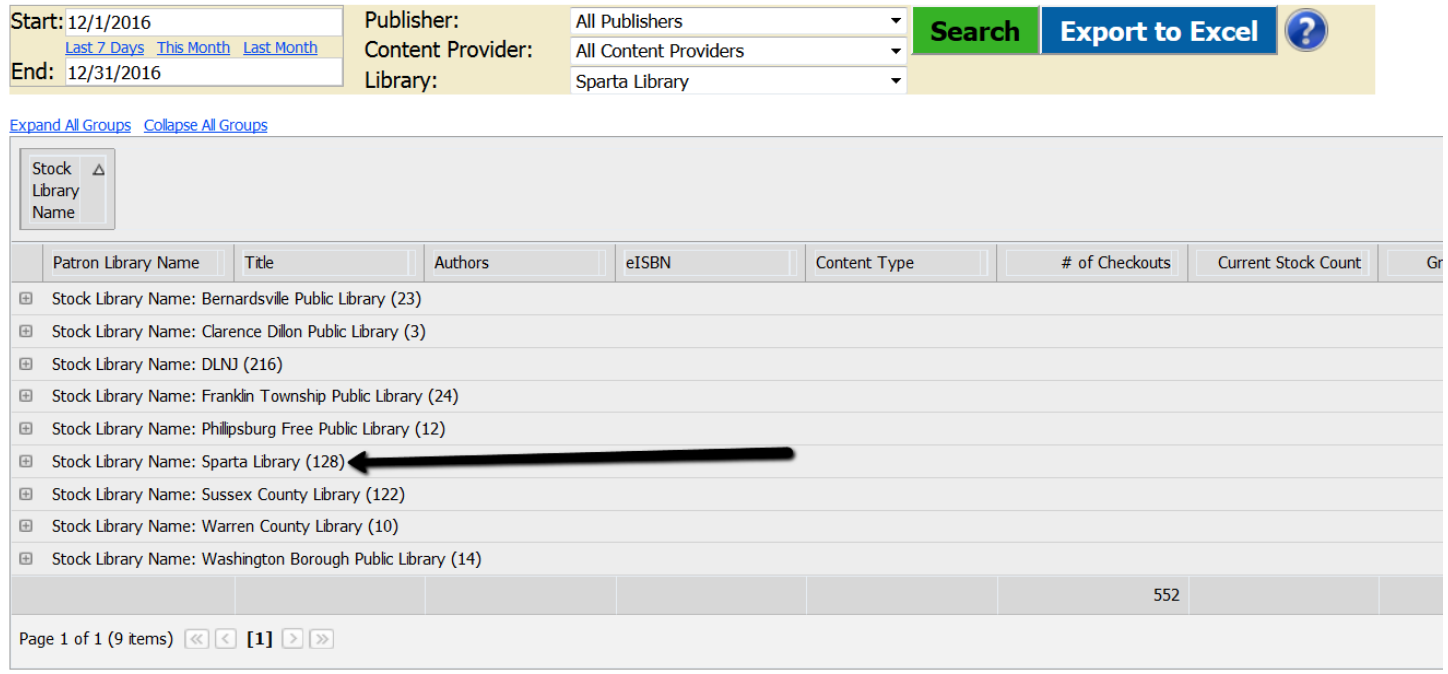

Then do the content report and sort by "Patron Library Name".

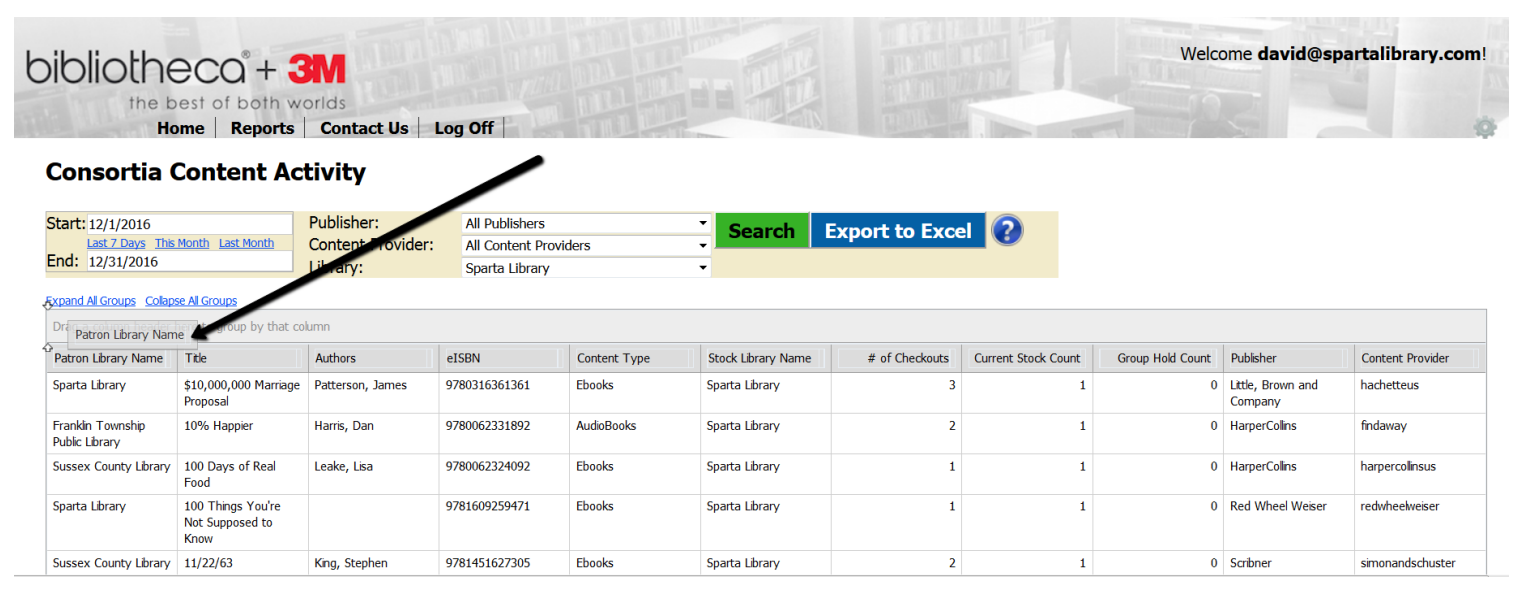

Notate the total circulation and the use by your patrons (they match the other report).

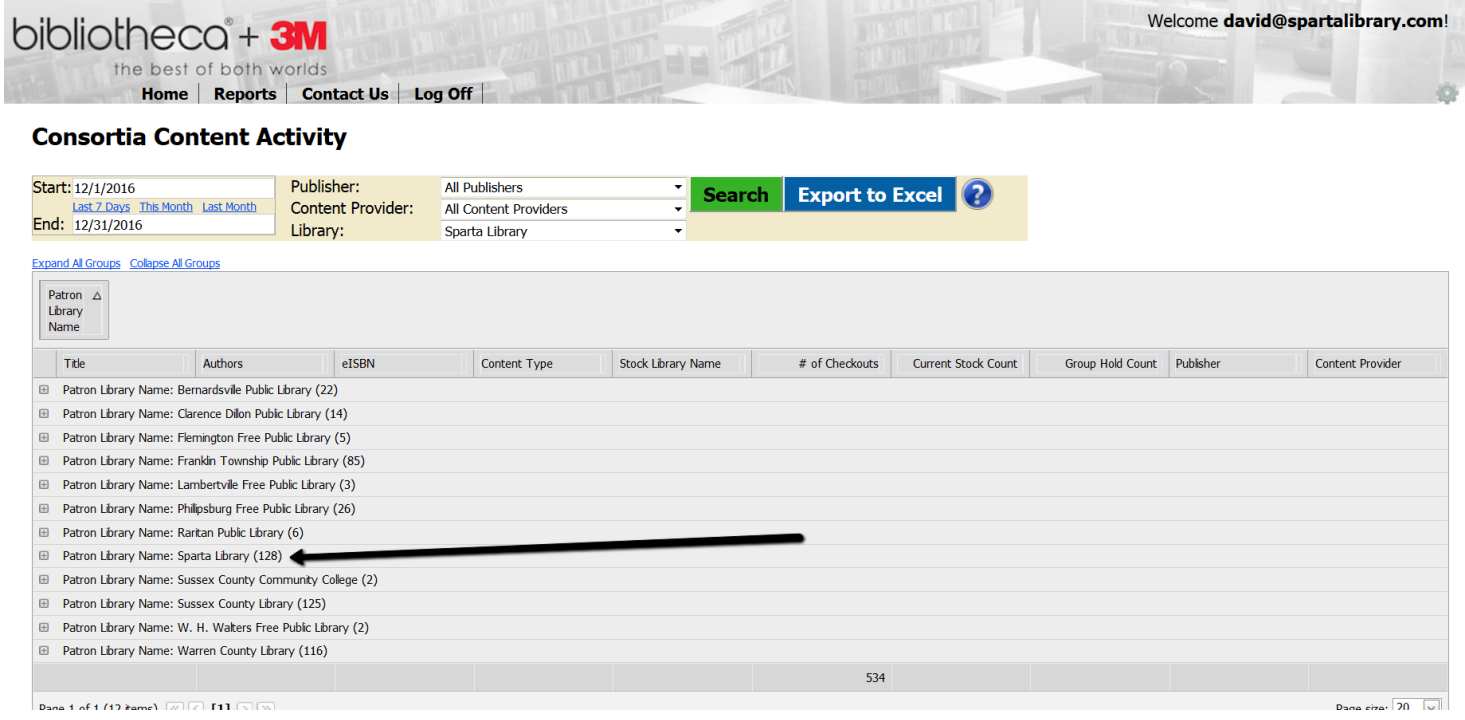

So if you add the patron uses with the item uses you can see how much your patrons are checking out items as well as how many of your items are circulating. Then subtract the number of your items that went out to your patrons (otherwise you are double counting those uses).